## CICADA & Daktronics ALL SPORT 5000

## Connection Manual

## 1. Connecting the device

Connect the "IO PORT" Port of ALL SPORT 5000 onto PC with a RS232 cable.

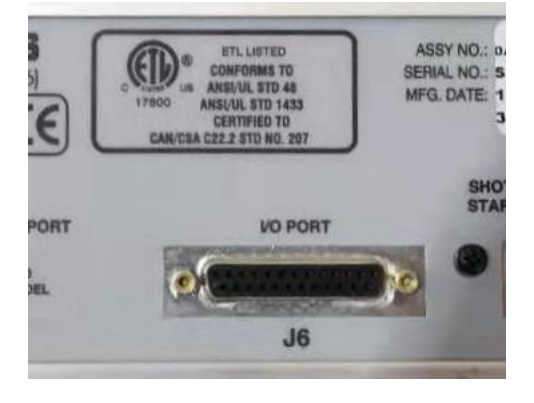

Find out the serial port number on the PC, and setup the port number in the CICADA.

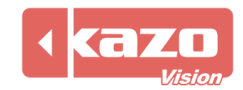

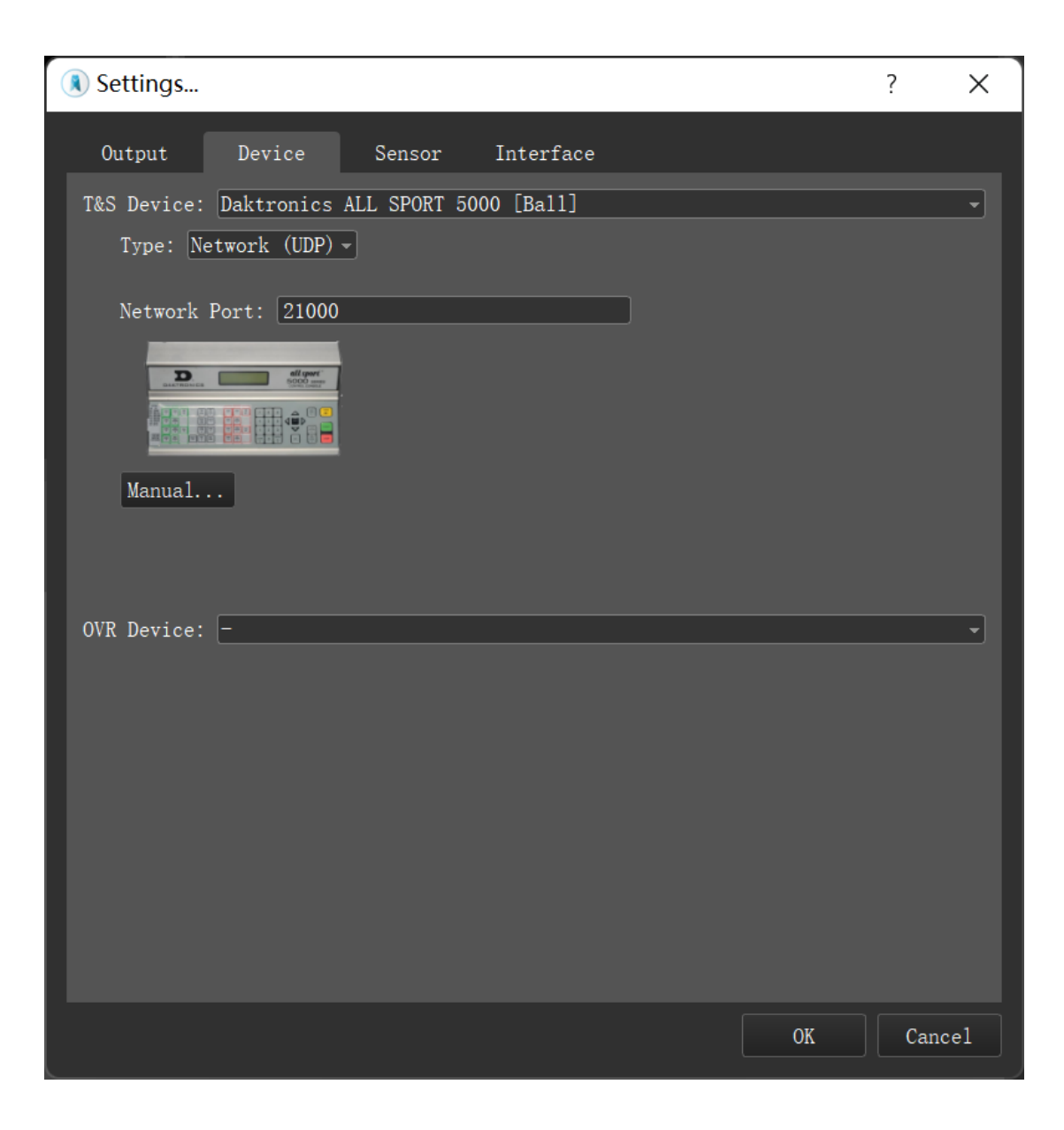

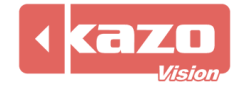

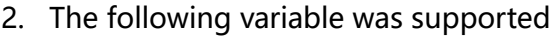

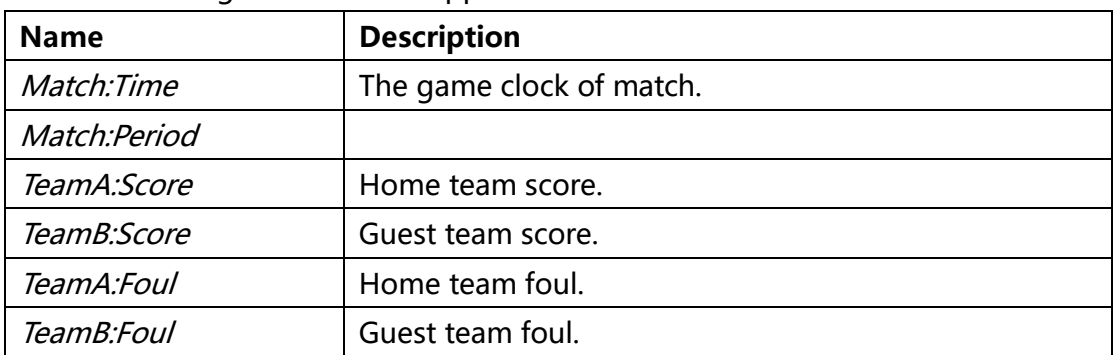

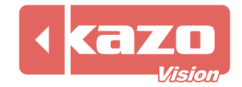